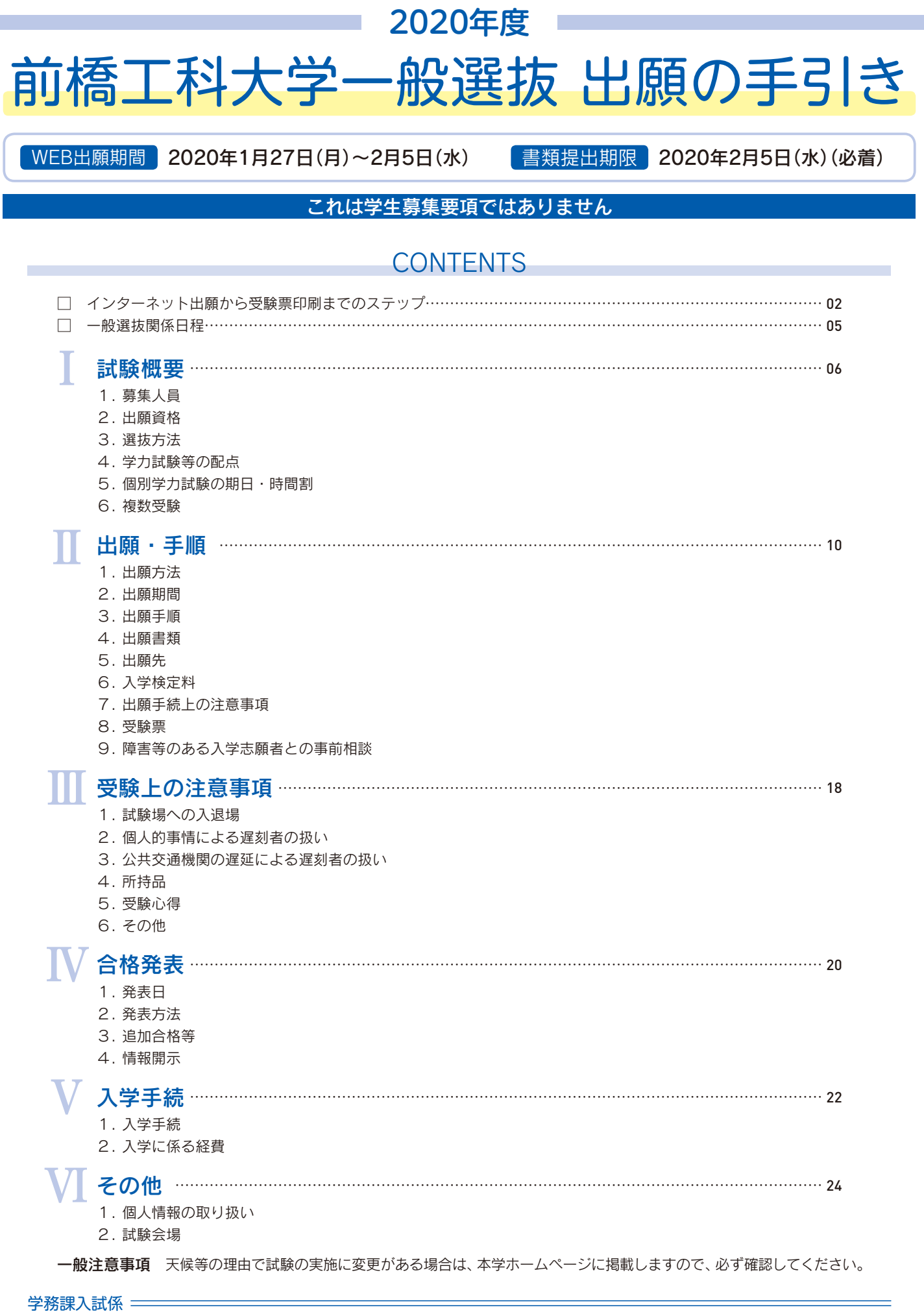

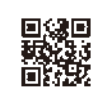

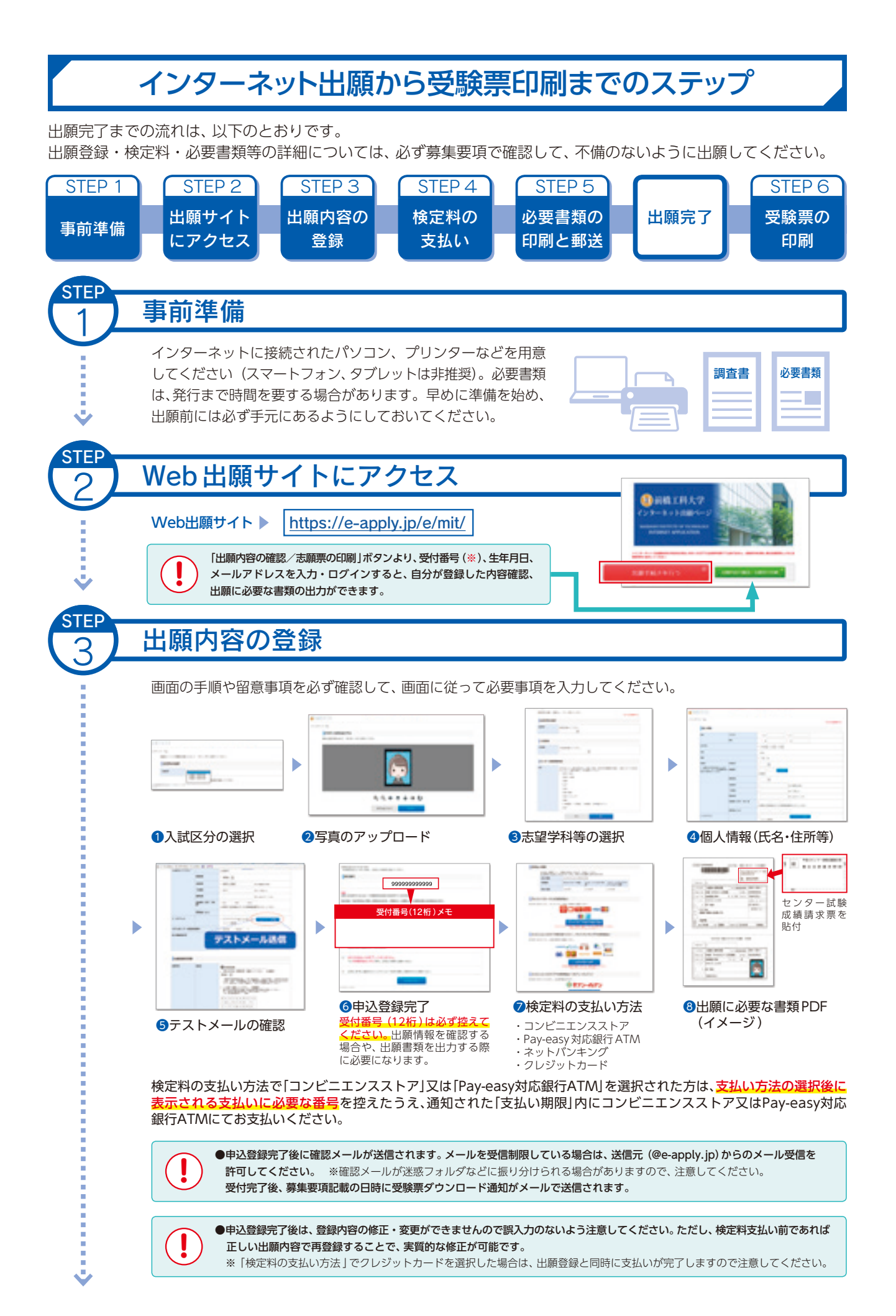

2

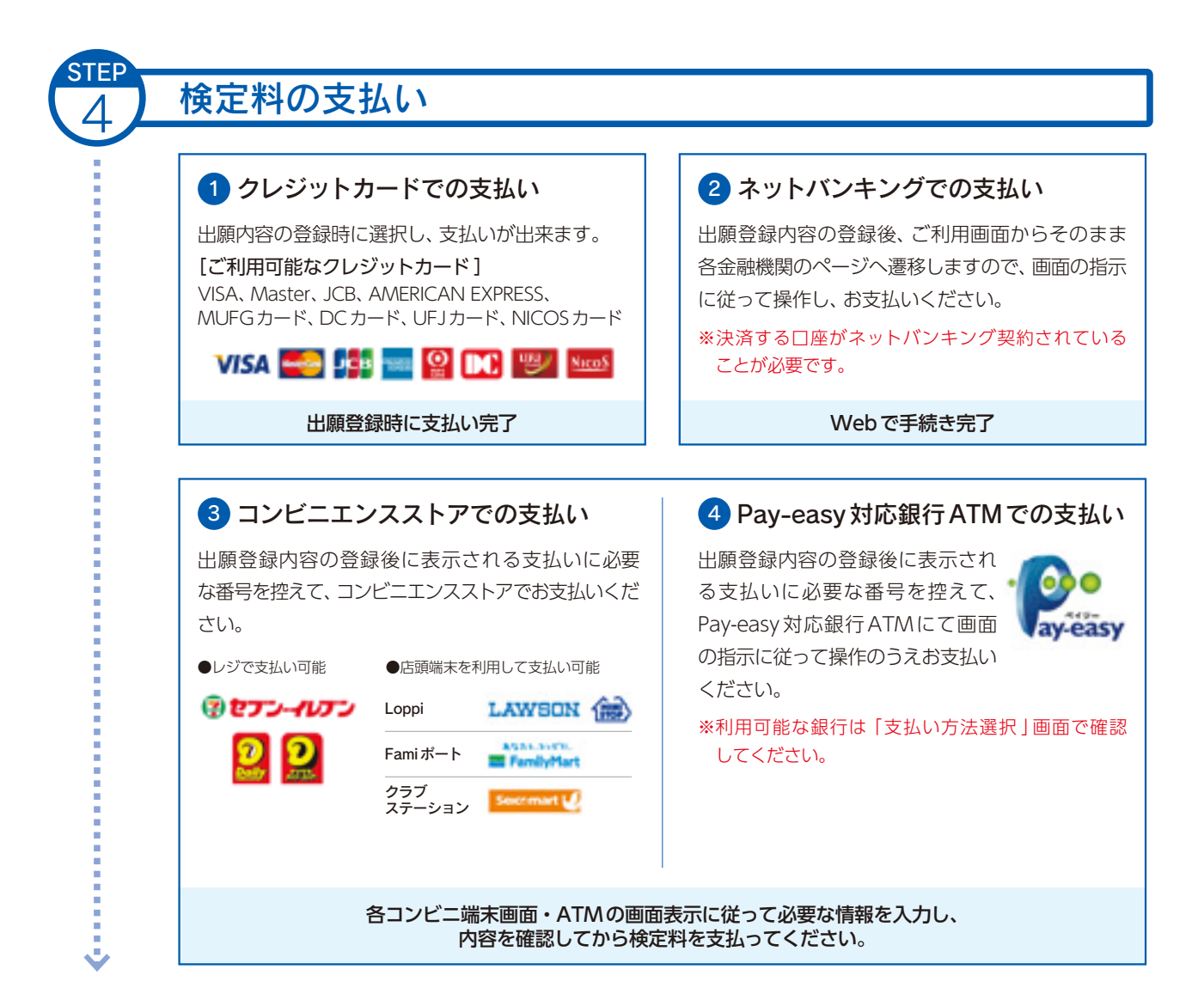

## 必要書類の印刷と郵送

STEP

 出願登録、検定料の支払後にダウンロードできる書類を全て印刷し、必要書類を出願期間内に到着 するよう、郵便局窓口から「簡易書留・速達郵便」で郵送してください。

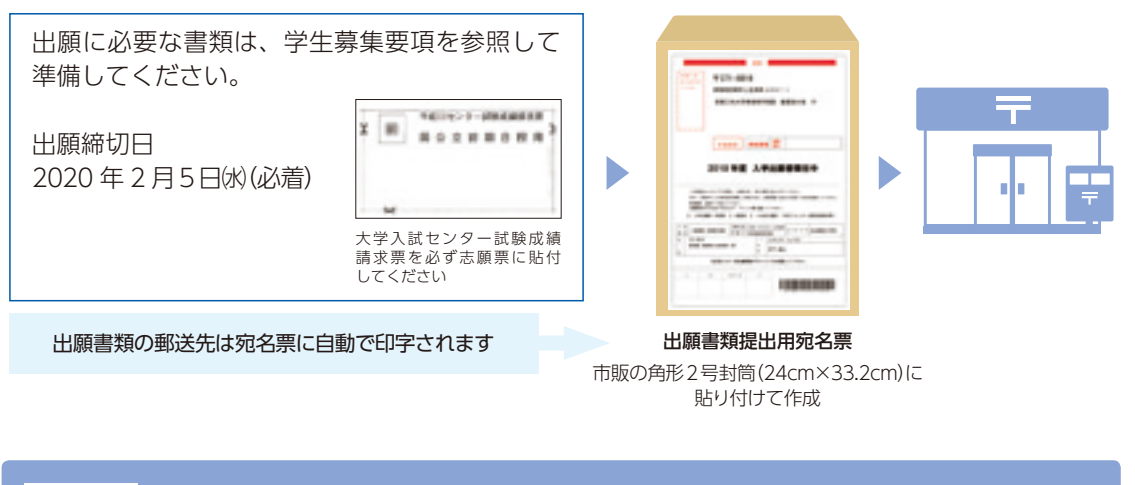

1回の出願登録につき各1部必要です。出願に必要な書類は募集要項を参照してください。 ※いったん受理した検定料・必要書類は一切返却しません。 出願書類

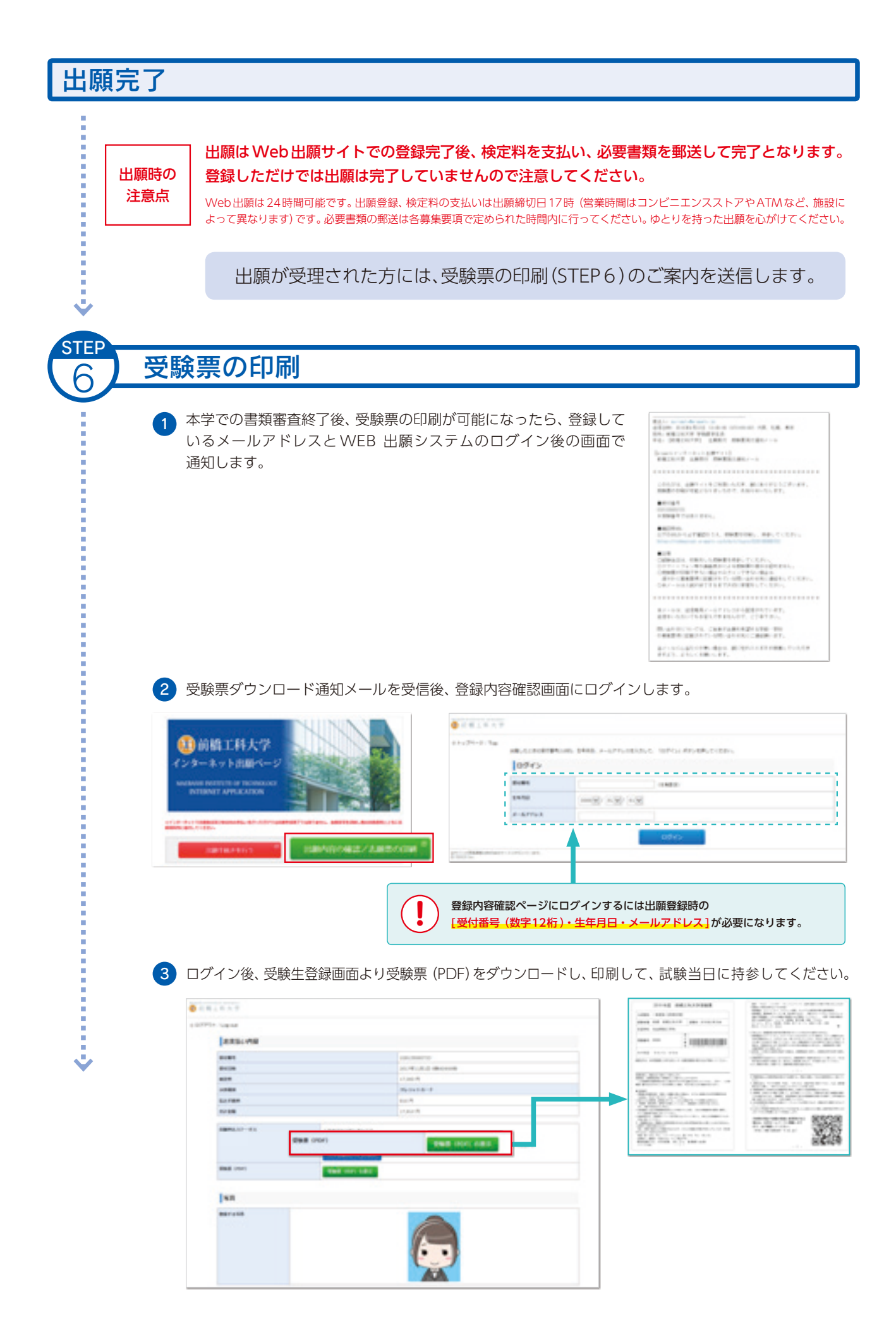

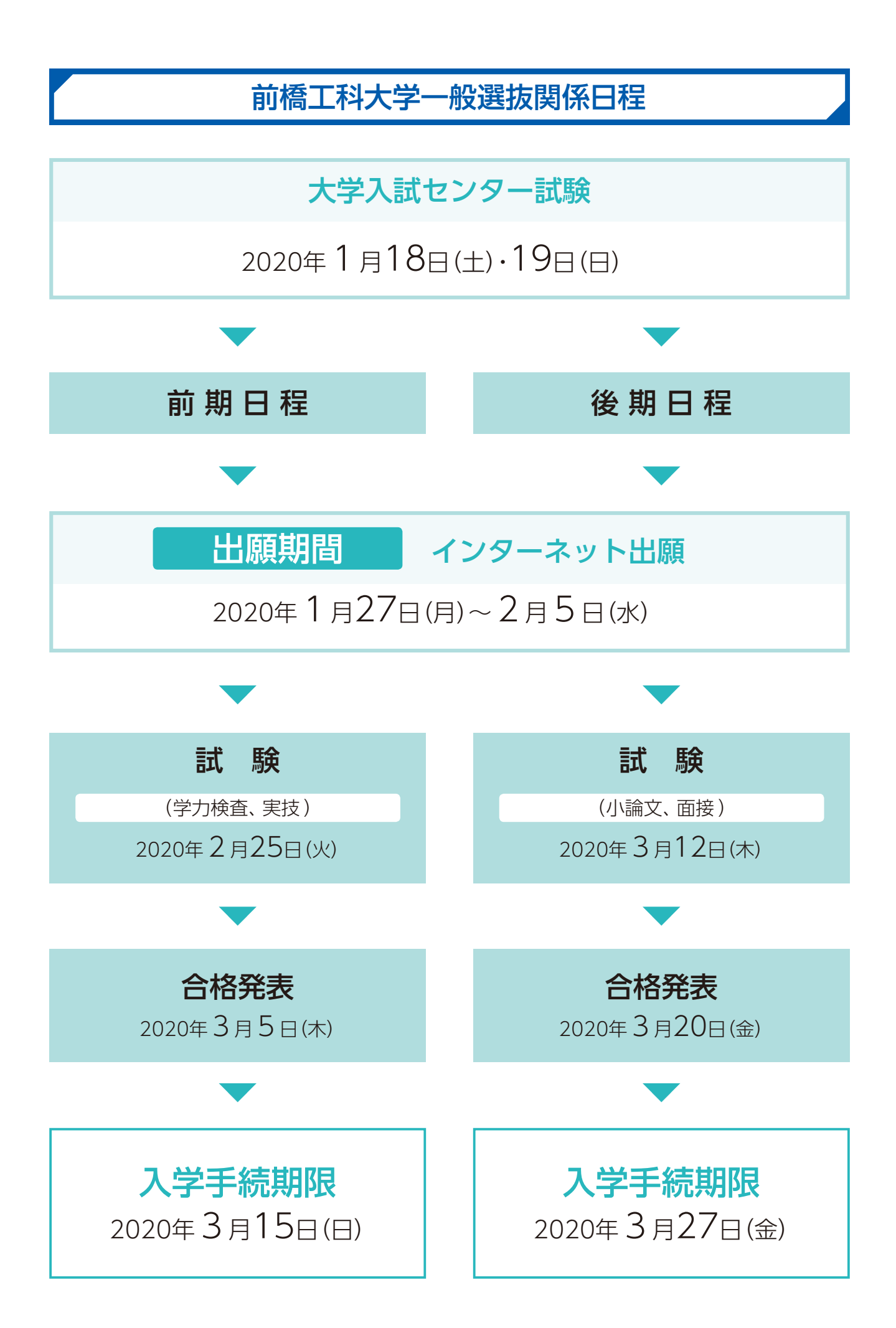

### Ⅰ 試験概要

### **1 募集人員**

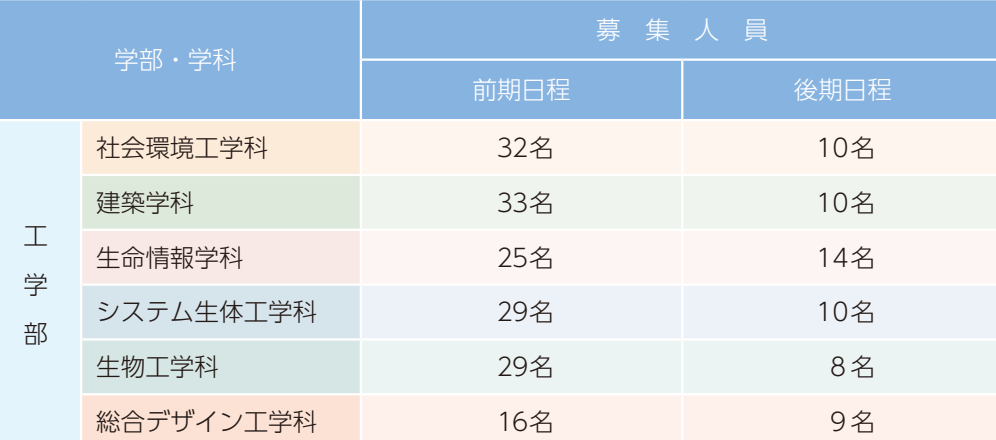

◎ 一般選抜の「前期日程」及び「後期日程」は、分離・分割方式の区分によります。

※推薦入試の入学手続者が募集人員に満たない場合、その欠員分を一般選抜の募集人員に加えます。

### **2 出願資格**

 2020年度大学入試センター試験のうち、本学が指定する教科・科目を受験した者で、以下の各号のいずれかに 該当する者

- (1)高等学校(中等教育学校を含む。以下同じ)を卒業した者及び2020年3月31日までに卒業見込みの者
- (2)特別支援学校の高等部、又は高等専門学校の3年次を修了した者、及び2020年3月31日までに修了見 込みの者
- (3)学校教育法施行規則第150条第1号から第4号及び第6号の規定により、高等学校を卒業した者と同等 以上の学力があると認められる者、及び2020年3月31日までにこれに該当する見込みの者
- (4)高等学校卒業程度認定試験(旧大検 )に合格した者、及び2020年3月31日までに合格見込みの者で、 2020年3月31日までに満18歳に達する者
- (5)学校教育法施行規則第150条第7号の規定により、本学において個別の入学資格審査により、高等学校を 卒業した者と同等以上の学力があると認めた者で、2020年3月31日までに満18歳に達する者(出願個別の 入学資格審査において、出願資格を認定された者は、本学のみに有効なものです。) 本学に入学を希望し、大学入試センター試験に出願しようとする者の申請期間は終了しました。
- ※出願に際し、本学が指定する「大学入試センター試験の受験を要する教科・科目」を受験しているかを必ず確
	- 認してください。本要項で指定した大学入試センター試験の受験を要する教科・科目を受験していない場 合は、出願資格がありませんので十分確認を行ってください。

**3 選抜方法**

 入学者の選抜は、大学入試センター試験及び本学が実施する個別学力試験等の成績ならびに調査書の 内容を総合して行います。

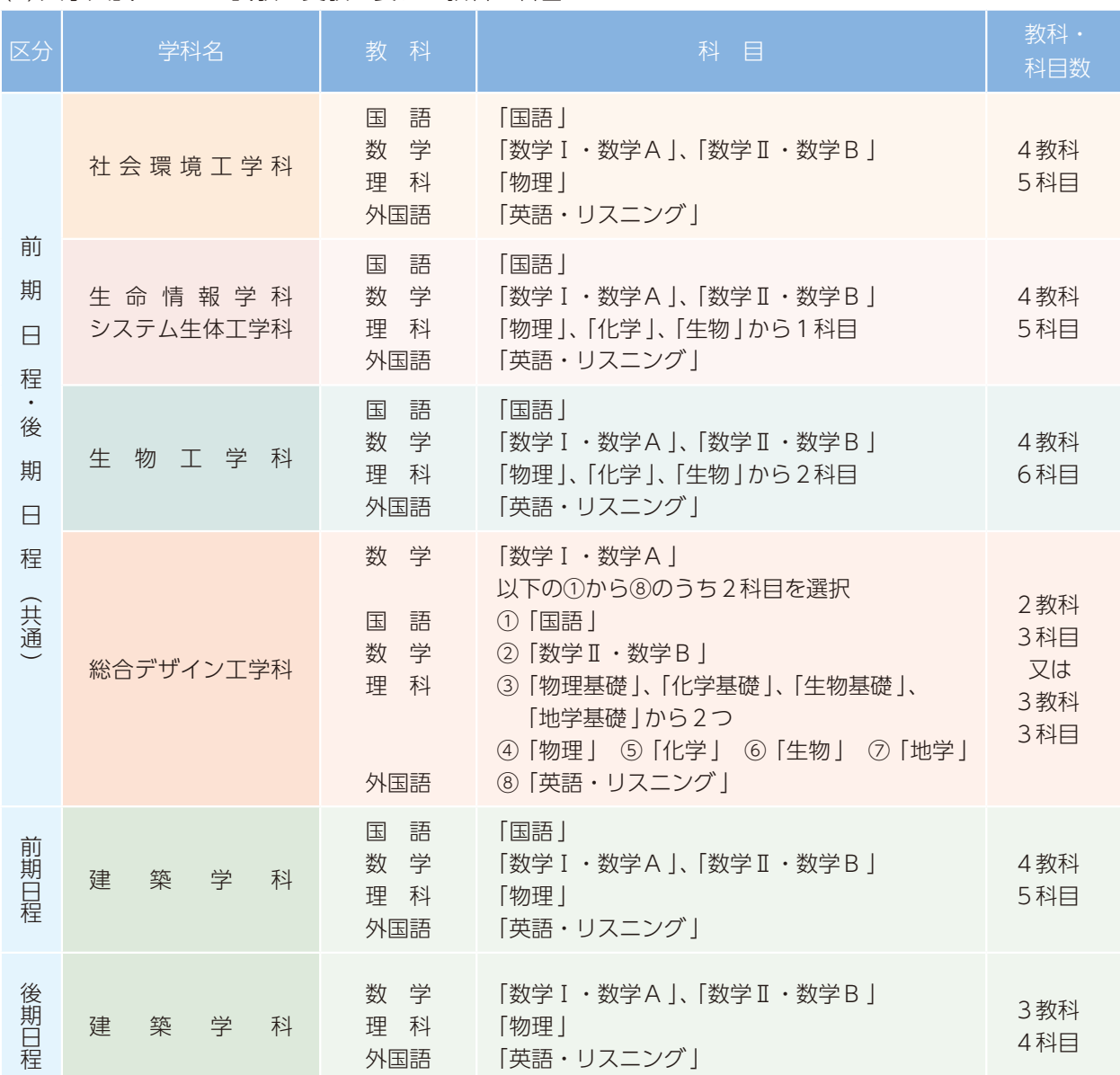

#### (1)大学入試センター試験の受験を要する教科・科目

1 「国語」は、「近代以降の文章」のみ利用します。

2 指定された教科・科目を受験していない場合は、「失格」とします。ただし、リスニングの免除を大学入試センターに 申請し、許可された者は失格となりません。

3 理科から1科目の選択について、2科目受験している場合は、高得点の科目を採用します。

4 総合デザイン工学科の「2科目を選択」については、各科目を100点換算し、8科目のうち高得点のものから2科目 を大学側で選択し、採用します。

(2)個別学力試験の実施教科・科目等

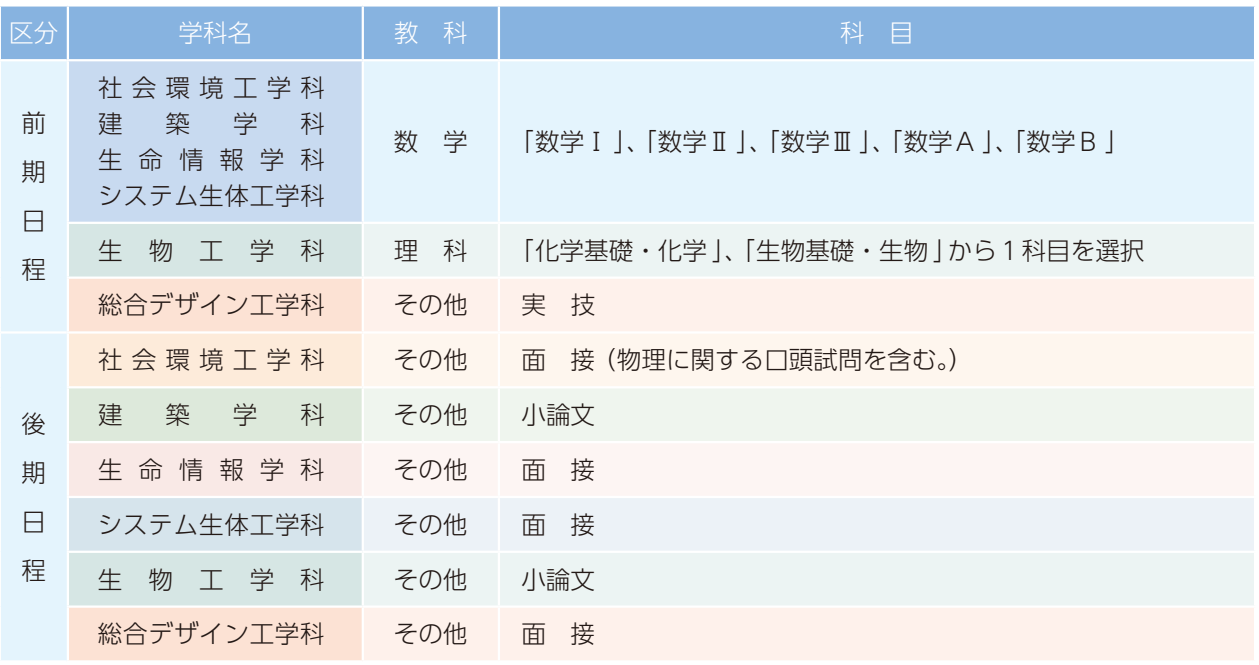

### **4 学力試験等の配点**

(1)前期日程

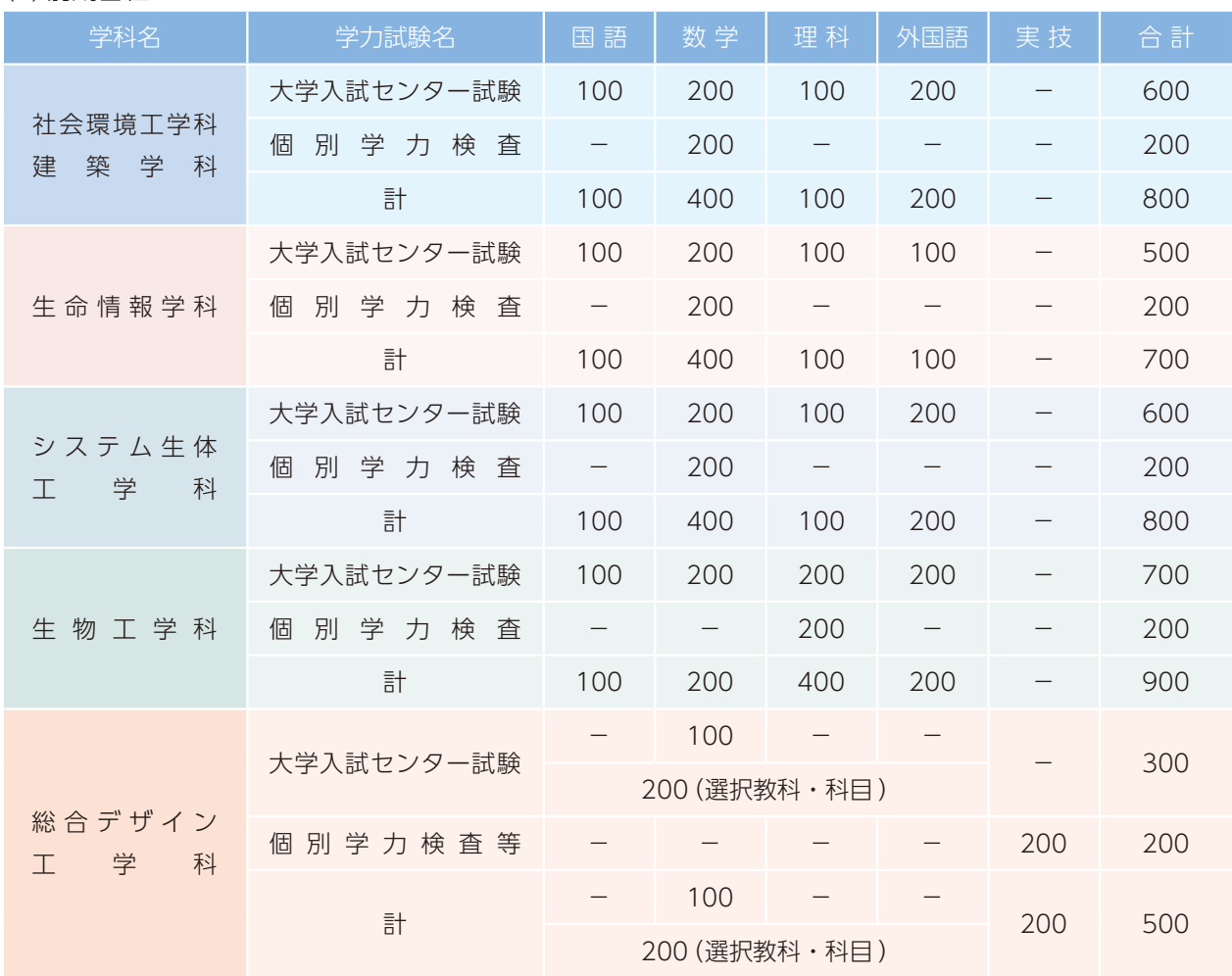

※個別学力試験の科目間の難易度の差による有利・不利をなくすため、得点調整を行う場合があります。

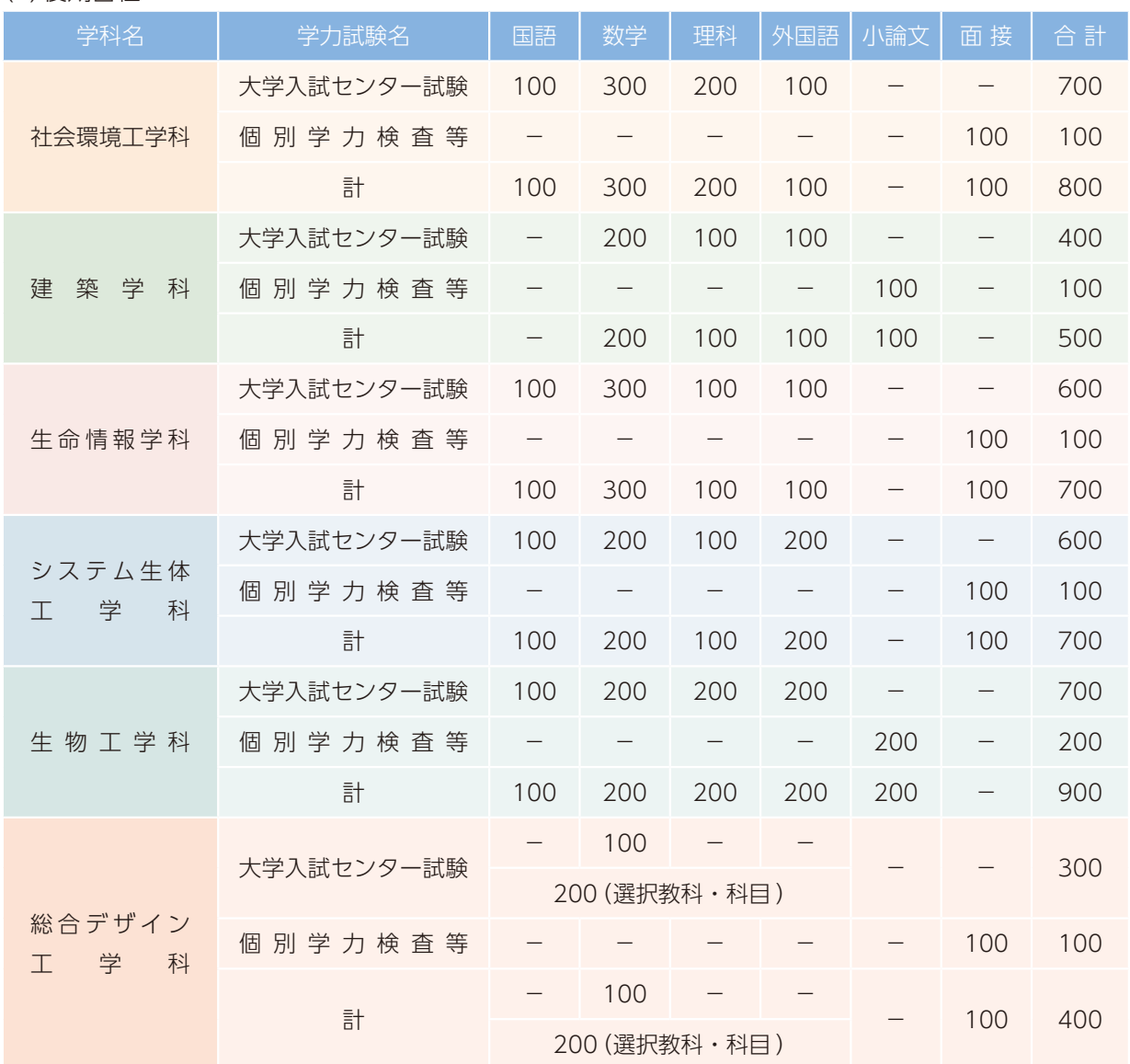

※ 前期日程、後期日程ともに、外国語「英語」の配点には、リスニングの成績を含みます。

### **5 個別学力試験の期日・時間割**

(2)後期日程

・各会場の試験室入室開始時間は、9時00分を予定しています。

- ・受験生は、9時30分までに試験室に入室してください。
- ・前橋会場のみ入室開始までの控室があります。

(1)前期日程選抜期日 2020年2月25日(火)

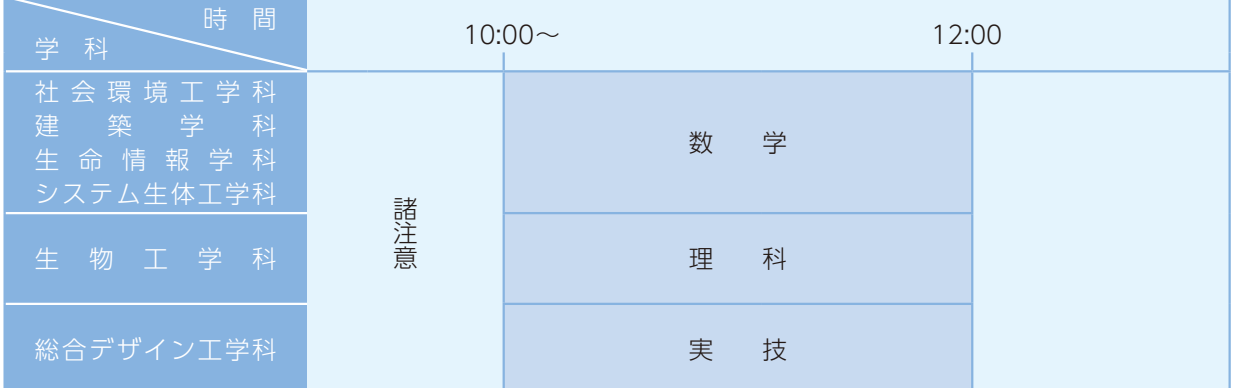

#### (2)後期日程選抜期日 2020年3月12日(木)

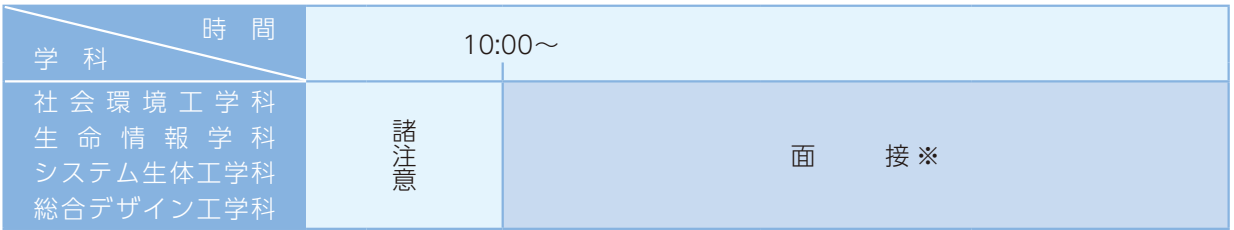

※受験者数により面接試験を受けるまでの待機時間が長くなる場合があります。

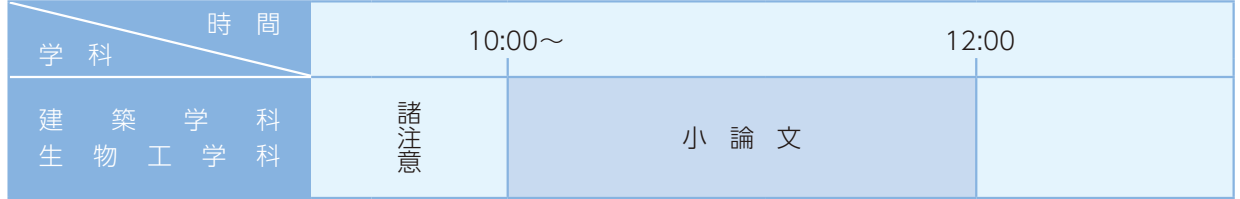

### **6 複数受験**

(1)前期日程、後期日程の両日程に出願することができます。

- (2)本学の前期日程と他の国公立大学・学部(ただし、独自日程で入学者選抜試験を行う公立大学・学部(※)を 除く。以下同じ)の前期日程との併願及び本学の後期日程と他の国公立大学の後期日程との併願はできません。
- (3)本学の推薦入試若しくはアドミッション・オフィス入試(以下「AO入試 」という。)又は他の国公立大学・ 学部の推薦入試若しくはAO入試に合格し、入学手続きを行った者は、本学の個別学力試験に出願してい ても受験することができません。たとえ受験しても無効となります。ただし、推薦入試若しくはAO入試 の入学辞退について、当該大学の許可を得た場合はこの限りではありません。

※独自日程で入学者選抜試験を行う公立大学・学部については、公立大学協会ホームページ

**(URL: http://www.kodaikyo.org/)**を確認してください。

### Ⅱ 出願・手順

### **1 出願方法 〈出願はインターネット出願(以下「WEB出願 」という。)のみとなります 〉**

出願は、出願期間内にインターネット出願システム(以下「WEB出願システム」という。)により、出願情報 等を入力し、入学検定料を納入し、出願書類を簡易書留・速達郵便で郵送することにより完了します。後述の 出願書類、入学検定料の納入を熟読し、不備のないように注意してください。なお、両日程に出願する場合は、 日程別の封筒を用意し、別々に出願してください。また、受験票の発行及び出願手続きに関する通知は、WEB 出願システムを通じて行います。WEB出願システムへ登録したメールアドレスは合格発表まで、常に確認できる ようにしてください。

### **2 出願期間**

 インターネット出願期間(日本時間):2020年1月27日(月)から2月5日(水)17:00までに支払完了し てください。

 書類送付期限(日本時間):2020年2月5日(水)必着で「簡易書留・速達」で発送してください。簡易書留・ 速達以外で郵送した場合、事故があっても本学ではその責任は負いません。ただし、書類送付期限を過ぎて到着 した場合でも、2月3日(月)までの発信局消印がある「簡易書留・速達」に限り受理します。

 なお、出願書類の受領確認は電話でお答えすることができません。日本郵便ホームページの追跡サービスで 確認してください。

### **3 出願手順**

出願は以下の手順で行います。チェック欄にレを記入し、出願手続きを進めてください。

### Check パソコンからインターネットを通じて出願を行います。お使いのスマートフォン、タブレット端末では利用 できない場合があります。下記の動作環境を満たすパソコン等をご用意ください。ご家庭にパソコン等がない 場合も、学校や知人等、下記の動作環境を満たすパソコンを利用できるよう確認してください。 **◎パソコンでの出願は次のブラウザをご使用ください。** ・Microsoft Internet Explorer 11以降、・Microsoft Edge、・Google Chrome 51以降 ・Mozilla Firefox 50以降、・Apple Safari 8以降 ※ブラウザのタブ機能を使用して、複数のタブで同時に申込操作を行いますと、選択した内容が他のタブに引き継がれてしまう等の 不具合が発生する場合がございます。複数タブでの同時申込操作はお控えください。 **◎スマートフォン、タブレットでの出願では次のOSをご使用ください。** ・iOS 10.2以降、・Android 4.4以降 ※各OSの標準ブラウザが推奨環境となります。 **◎その他必要なソフトウエア条件** ・PDFファイルを閲覧、印刷するには、Adobe Reader等 が必要となります。 **1 パソコン等の確認 1 出願を始める前に**

# **2 印刷できる環境の確認**

Check 志願票・写真票、宛名票及び受験票のPDFファイルを印刷するために、印刷できる環境 が必要です。ご家庭にプリンターがない場合も、学校や知人、コンビニエンスストア等印刷 できる環境を確認してください。

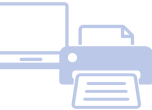

# **3 メールアドレスの準備**

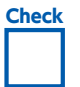

Check WEB出願システムにメールアドレスを登録していただきます。受験終了まで変更や削除の可能性がなく、 日常的に確認しやすいメールアドレスをご準備ください。ご登録いただくメールアドレスは、大学から入学試験 に関する重要なお知らせが配信されます。ドメイン指定受信をしている場合は、@e-apply.jp からメールが 受信できるようにあらかじめ設定してください。メールアドレスをお持ちでない場合は、フリーメールを取得 してください。

# **4 入学検定料決済方法の確認**

Check クレジットカード、コンビニエンスストア、Pay-easy利用の銀行等の決済が利用できます。どの決済方法も 対象金融機関、金額、手続きに制限や注意事項がありますので、保護者の方と確認して決済方法を決定して おきましょう。クレジットカードで支払う場合は、カードをお手元にご準備ください。

### **5 顔写真データの準備 〈写真プリントの添付や送付の必要はありません〉**

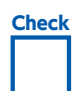

Check WEB出願システム上に、顔写真データをアップロードし、顔写真を登録していただきますので下記を満たす 顔写真データを事前にご準備ください。(規格を満たす写真であれば写真店等で撮影したものでなくても かまいません。)

#### ●カラー、白黒問いません。

- ●出願前3カ月以内に撮影した本人の写真であること。
- ●本人のみが写っているもの
- ●正面向き、上半身 (胸から上、顔がはっきりわかるもの)、無帽、 : 無背景であること (顔に影がないもの)。
- ●目元輪郭を隠していないこと。
- ●ピントが合っていて、鮮明であること。
	- ●画像に加工を施していないこと。
	- ●ファイルサイズ等
	- ファイル形式:JPEG、PNG、ファイルサイズ4MB以内、
- 
- 縦:320ピクセル、横:240ピクセル以上
- ※写真店等で撮影する場合は、写真データをJPEG形式で入手することをお勧めします。 ※顔写真データは画面上でサイズを調整して登録することができます。顔がはっきり映るよう適宜調整してください。

# **6 その他準備しておいた方がよいもの**

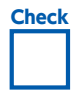

Check 次のものをあらかじめお手元に準備 しておくと、スムーズに手続きすること ができます。

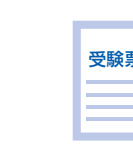

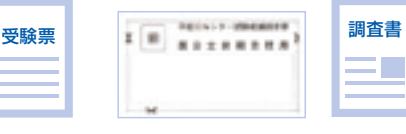

成績請求票

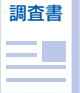

封筒(市販の角型2号封筒)

試験の受験票 大学入試センター試験 調査書等

# **2 WEB出願システムに登録する**

# **1 前橋工科大学ホームページにアクセス**

前橋工科大学ホームページ https://www.maebashi-it.ac.jp/

# **2 ❶より、前橋工科大学「インターネット出願ページ」にアクセス**

前橋工科大学「インターネット出願ページ 」 https://e-apply.jp/e/mit/

# **3 必要事項の選択、入力**

# **STEP1 入試日程(前期日程、後期日程)の選択**

 出願は、入試日程ごとに、それぞれ行う必要があります。 画面の指示に沿って、選択を行ってください。 ※前期日程、後期日程とも出願する場合は、各入試日程の入力等が必要となります。

## **STEP2 個人情報の入力、登録**

 画面に沿って、顔写真データの登録後、志望学科を選択し、前期日程は、試験会場を選択し、氏名、住所等を選択・入力し、 メールアドレスを入力してください。

 テストメール送信ボタンを押すと、入力したメールアドレス宛てに、「【前橋工科大学Web出願 】 メールアドレス確認用 メール」が送信されます。メールの受信を必ず確認し、次に進んでください。メールの受信がない場合は、メールアドレス 誤記載の可能性があります。メールアドレスを再確認してください。

Check

#### **「【前橋工科大学Web出願】メールアドレス確認用メール」を確認しました**

 確認メールの受信確認した後、メール確認済み欄にチェックを行い、引き続き、大学入試センター試験成績請求番号等を 登録します。出身高等学校等入力画面入力後、「次へ」ボタンを押しますと、確認画面となります。

この確認画面を印刷するなどし、入試区分、志望学科、一般選抜前期日程の場合の入試会場は必ず再確認をお願いします。

出願内容の誤りに気付いた場合は、「戻る 」ボタンで戻って、登録内容の修正をしてください。

申込登録完了後は、出願内容の変更はできませんので、出願内容に不安がある場合や間違いに気がついた場合は、検定料 を納入せずに、もう一度「STEP1」からやり直してください。

## **STEP3 出願内容の確認・申込完了**

 出願内容を確認の上、「上記内容で申し込みする 」ボタンをクリックすると申込み完了画面と受付番号が表示されます。 受付番号は必ずメモしてください。出願情報の確認、志願票、受験票等の印刷時に必要になります。

 申込登録完了後に確認メールが送信されます。「【e-applyインターネット申込受付サイト 】前橋工科大学 Web出願 支払手続きのご案内」記載のURLから、「受付番号」、「メールアドレス」、「生年月日」で、再度インターネット出願システムに ログインしていただき、登録内容を確認できますので、必ず再確認をしてください。

申込登録完了後は、出願内容の変更はできませんので、入試区分、志望学科、一般選抜前期日程の場合の入試会場は 入学検定料の支払前に再確認し、検定料を納入せずに、もう一度「STEP1」からやり直してください。

# **Check 入試区分、志望学科、入試会場(一般選抜前期日程の場合)を確認しました。** 受付番号 (12桁)メモ

※入学検定料の支払前に出願内容の誤りに気付いた場合は、入学検定料を納入せずに、もう一度始めから登録をやり直してください。 ※申込登録完了後の出願内容の訂正は出来ませんので、注意してください。

### **STEP4 入学検定料の納入**

 画面に沿って、支払金額(手数料を含む )を確認の上、決済方法(クレジットカード、コンビニエンスストア、Pay-easy 利用の銀行決済等 )を選択し、入学検定料の支払いを行います。なお、決済方法により手数料が異なります。

※支払い期限は、申込日を含め4日間です。(出願締切が4日より短い場合、締切が優先されます )

- ※支払い期限内に入金がない場合、申し込みは自動的にキャンセルとなりますのでご注意ください。
- ※クレジットカード決済利用時は、画面上で入力完了後メールが送付されます。
- ※コンビニエンスストアでの支払い、Pay-easy 利用の銀行等決済の場合は、検定料支払い後に STEP5に進めます。支払い後、再度 ログインし手続きを進めてください。

※支払いが完了しないと、志願票・写真票、宛名票の印刷には進めません。

※入学検定料を納入し、出願書類を「簡易書留・速達郵便 」で郵送することにより出願が完了しますので、ご注意ください。

# **STEP5 志願票・写真票、宛名票の印刷**

 入学検定料の支払決済がシステム上で確認された後、志願票・写真票、宛名票の PDF ファイルが印刷できるように なりますので、A4サイズで印刷します。

# **3 出願書類を郵送する**

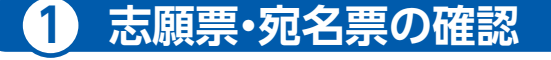

 A4サイズで片面印刷します。カラー・白黒は問いません。 万が一、登録情報に誤りがある場合は、二重線で消して赤字訂正してください。 なお、入試区分、志望学科、試験会場の変更できません。

## **2 出願書類の確認**

 必要な出願書類を確認してください。出願書類に不備があるものは受け付け ません。

出願書類については、募集要項を参照してください。

## **3 郵送の準備**

**Check** 

 角2封筒に宛名票を貼付の上、宛名票のチェック リストにチェックを入れて、大学入試センター試験 成績請求票を貼付した志願票・写真票と出願書類を 封入してください。

 万が一、郵送中に宛名票が破損したときの為に、封筒 裏面に住所・氏名を記載してください。

※一般選抜【前期日程 】・【後期日程 】両方に出願する 場合は、入試日程ごとに、封筒を分けて、各々に志願票 と出願書類を封入してください。

貼り付けてください ... -**Cases** Cases **KAXAWE APRESSED**  $22.5 - 2$ 送付物  $\frac{1}{2}$ チェックリスト  $\frac{1}{2} \frac{1}{2} \frac{$  $x + x + n + 1$ 100010-001

角2封筒に宛名票(A4)を

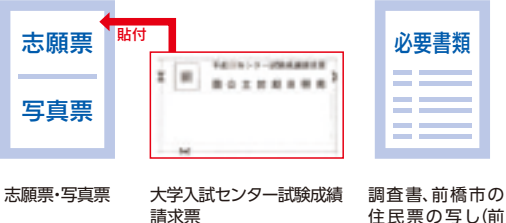

住民票の写し(前 橋市民の方で入学 料減額の方)

**4 郵送**

簡易書留・速達で郵送してください。

書類送付期限(日本時間 ):2020年2月5日(水 )必着。

「簡易書留・速達 」で発送してください。

 ただし、書類送付期限を過ぎて到着した場合でも、2月3日(月 )までの発信局消印がある「簡易書留・速達 」に限り 受理します。

「大学入試センター成績請求票」の貼付がない場合は、出願が無効になりますので、出願の際には十分確認してください。

# **4 受験票を印刷する**

 本学における書類審査終了後に、WEB 出願システムからダウンロードし、印刷 していただきます。受験票の郵送は行いませんのでご注意ください。

 書類審査終了後、受験票の印刷が可能になったら、登録しているメールアドレス とWEB出願システムのログイン後の画面で通知しますので、受験票PDFファイル をダウンロードし、A4サイズで片面印刷します。カラー・白黒は問いません。

 なお、受験票は試験日以降、再ダウンロードできなくなりますので、ご注意 願います。

印刷した受験票は、個別学力試験当日に必ず持参してください。

 受験票は、試験区分ごとになっています。他の受験日のものと間違いのないよう、 確認して持参してください。

 個別学力試験期日の10日前までに通知されていない場合は、本学学務課入試係 までお問い合せください。

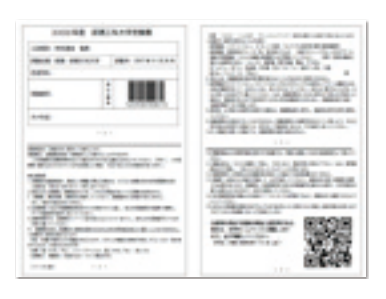

**4 出願書類**

(1)出願書類と作成要領

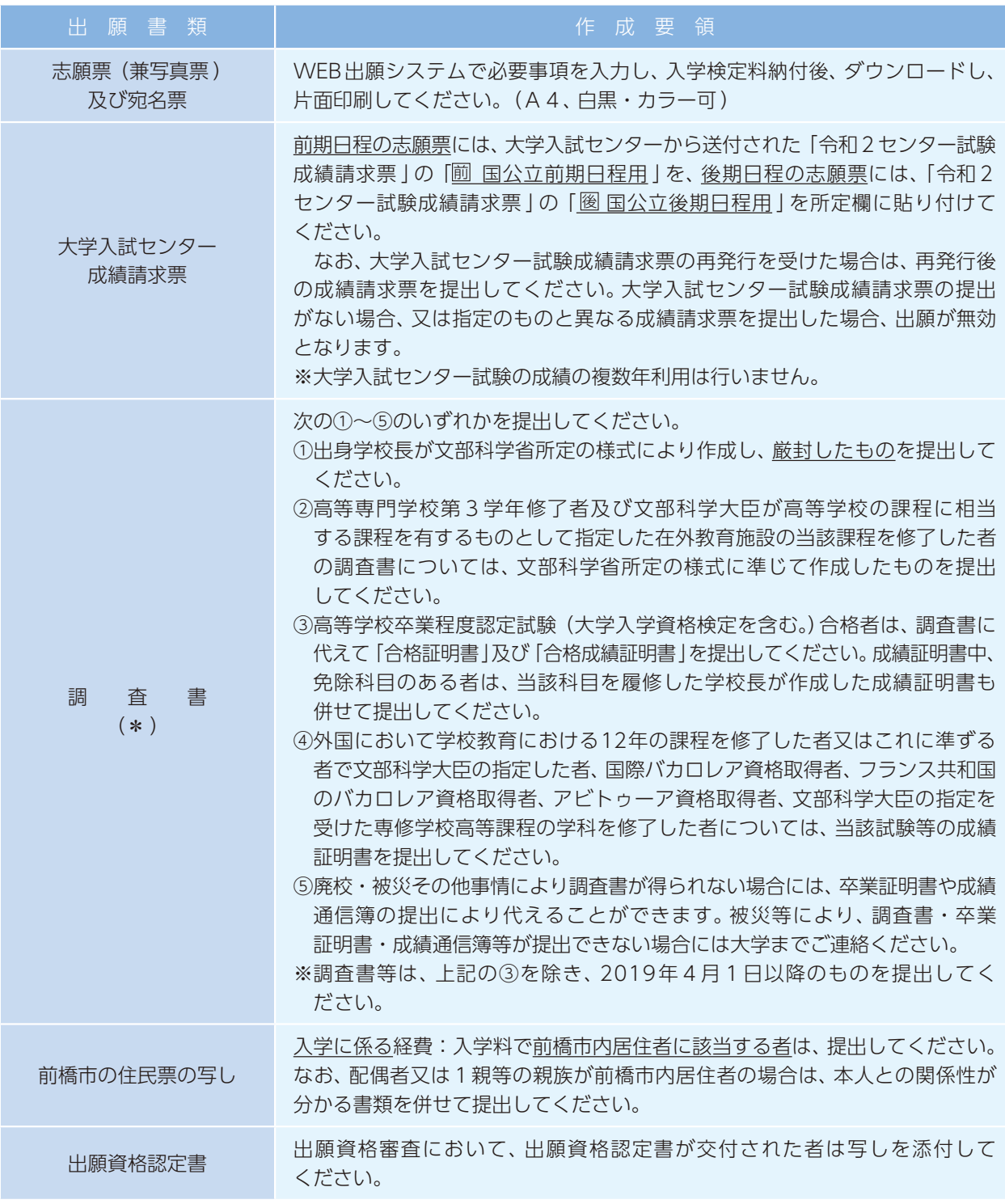

\*調査書に記載されている氏名と現在の氏名が異なる場合は、戸籍抄本を添付してください。

(2)提出方法

一般選抜【前期日程】・【後期日程】の両日程に出願する場合は、日程別に封筒を分けて、角2封筒に宛名票を 貼付し簡易書留・速達扱いで郵送してください。

 WEB出願システムからダウンロードした「宛名票 」を角型2号封筒に貼付してください。 なお、宛名ラベルが破損したときのために、封筒裏面に出願者の住所・氏名を記入してください。 「宛名票 」を貼付した角型2号封筒に、出願書類を封入してください。出願書類がすべてそろってない 場合は、受理いたしませんので、十分注意してください。

書類送付期限を過ぎて到着したものは受付けできません。

**5 出願先(宛名票記載済)**

〒371-0816 群馬県前橋市上佐鳥町460番地1 前橋工科大学 学務課入試係 〔1号館1階事務局内 〕 TEL 027-265-7361

### **6 入学検定料**

(1)入学検定料 17,000円

※ 両日程に出願する場合は、日程別に入学検定料を納入してください。

※ 入試区分、志望学科、入試会場誤りによる返還はできません。

※ 入学検定料支払い時に別途手数料がかかります。なお、手数料は入学検定料の支払い毎にかかります。

(2)支払方法

 WEB出願システムよりクレジットカードによる決済、コンビニエンスストアからの納入、Pay-easy利用 の決済のいずれかを利用し、支払期限内にお支払いください。

 使用可能なクレジットカード、取扱金融機関や注意事項は次のとおりです。なお、入学検定料の支払いが 完了しないと、出願書類の印刷ができませんので、余裕を持って入学検定料をお支払いください。

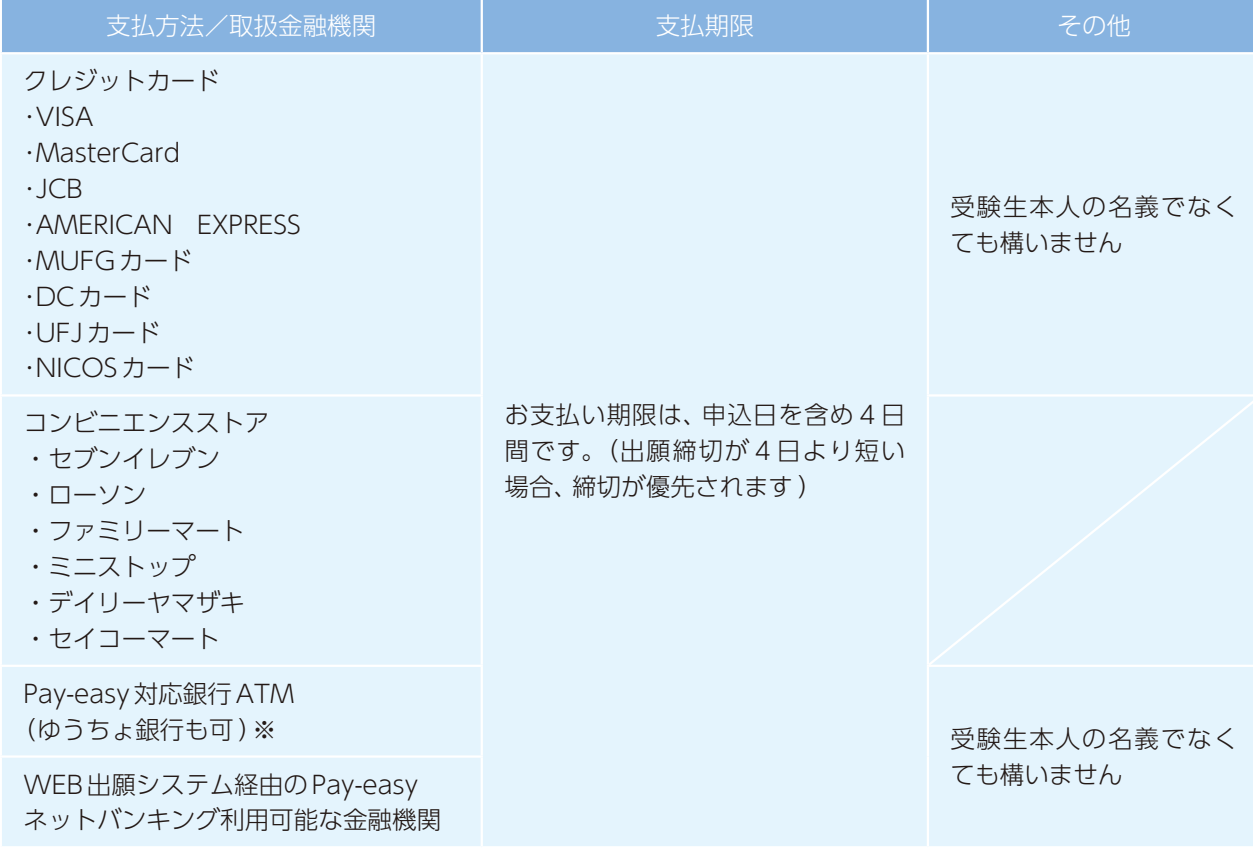

※対象金融機関は、Pay-easyのサイトで確認してください。

(3)注意事項

一旦納入された入学検定料は、返還いたしません。

 ただし、次の①又は②に該当する場合は入学検定料を返還しますので、出願期間最終日までに、学務課 入試係に問い合わせてください(振込手数料は本人負担となります )。

 なお、①、②のほか、出願に必要な書類を提出したが、出願が受理されなかった場合、出願に必要な書類 を提出しなかった場合及び出願受付後、大学入試センター試験において本学が指定する教科・科目を受験 していない事が判明した場合は、本学から返還手続の案内を行います。

①二重に納入した場合

②入学検定料の納入後、出願手続をしなかった場合

### **7 出願手続上の注意事項**

- (1)入学を許可した後であっても、出願書類の記載と相違する事実が発見された場合は、入学を取り消す ことがあります。
- (2)出願受け付け後は出願事項の変更は認めません。ただし、氏名、住所、電話番号等に変更が生じた場合 は、変更を証明する書類を提出していただく必要がありますので、本学学務課入試係まで連絡して ください。
- (3)一度受け付けをした出願書類は、どのような理由があっても返還しません。
- (4)募集要項の内容に修正等がある場合は、大学ホームページに掲載しますので出願書類作成前と送付前に 確認してください。
- (5)試験会場は受験票で指定していますので、指定された会場で受験してください。指定された試験会場以外 では、いかなる理由があっても受験できません。試験会場受け入れ定員を超えた場合、試験会場が変更 となる場合があります。これに伴う受験の取りやめについては入学検定料の返還は行いません。
- (6)国公立大学の前期日程試験に合格し、2020年3月15日までに入学手続を行った者は、他の国公立大学 (ただし、独自日程で入学者選抜試験を行う公立大学・学部を除く。以下同じ )の中期日程又は後期日程 試験を受験してもその合格者となりません。
- (7)本学の入学手続を完了した者は、これを取り消して他の国公立大学への入学手続を行うことはできません。 また、他の国公立大学の入学手続を完了した者は、本学への入学手続を行うことはできません。追加 合格者についても同様です。
- (8)大学入試センター試験受験票・写真票・成績請求票の再発行を受けた場合は、当初発行の受験票・写真票・ 成績請求票は無効となりますので使用しないでください。必ず、再発行されたものを使用してください。 なお、成績請求票について、該当しないものやコピーしたものを使用した場合には、受理できませんので 注意してください。

#### **8 受験票**

受験票は、受験生本人がWEB出願システムからダウンロードし、印刷します。受験票の送付は行いません。

- (1)受験票は、WEB出願システムを通じて、2020年2月13日(木 )17:00に印刷可能となる予定です。試 験前10日前になってもトップ画面で通知されていない場合は、お問い合わせください。
- (2)受験票PDFファイルを各自でA4サイズで印刷し、試験当日に持参してください。
- (3)受験票は試験日ごとに別ファイルになっています。間違いのないよう、確認して持参してください。
- (4)受験票には試験室及び集合場所は記載されていません。試験室は試験日当日掲示します。
- (5)受験番号は志願者数を示すものではありません。
- (6)受験票は試験日以降は再ダウンロードできなくなりますので、ご注意ください。
- (7)万一、試験当日に受験票を忘れた者は、速やかに試験本部で仮受験票の交付を受けてください。

### **9 障害等のある入学志願者との事前相談**

 本学に入学を志願する者で、障害等のある方は、受験上及び修学上の配慮を必要とする可能性がある場合 は、下記により出願前に必ず連絡し、相談してください。また、相談期限後に不慮の事故等により身体等に 障害を負うこととなった場合は、速やかに相談してください。

(1)相談時期 2019年12月16日(月 )まで

- (2)相談方法 事前に連絡先まで電話連絡し、本学で定める相談申請書(住所・氏名・性別・連絡先・志望 学科・障害の症状及び状況・受験上、修学上特別な配慮を希望する事項・出身学校等で取 られていた特別措置を明記してください )及び診断書等必要書類を添付し、提出してく ださい。必要な場合には、本学において志願者又はその立場を代弁し得る関係者等との面談を 行います。
- (3)連 絡 先 **⑤出願先**と同じ

Ⅲ 受験上の注意事項

### **1 試験場への入退場**

- (1)受験生は、両日程とも9時30分までに指定された試験室に入室し、着席してください。
- (2)駐車場がありませんので、公共交通機関等をご利用ください。なお、前橋試験会場については、試験当日 JR前橋駅前より臨時バスを運行予定です。公共交通をご利用の方は、帰りの交通機関の運行時間等に ご注意ください。
- (3)指定された試験場、試験室以外では、いかなる理由があっても受験は出来ません。

#### **2 個人的事情による遅刻者の扱い**

- (1)試験開始後、**30分以内**の遅刻に限り受験を認めますが、試験時間の延長は行いません。
- (2)面接試験においては、開始時に不在であった場合には、欠席したものとして取り扱います。

#### **3 公共交通機関の遅延による遅刻者の扱い**

- (1)公共交通機関の大幅な遅延による遅刻の場合は、遅刻者に別室での受験を認めることがあります。試験場 入口の係員に申し出てください。
- (2)公共交通機関の大幅な遅延が生じ、試験当日多くの受験生に影響があると本学が判断した場合、試験実施 に支障をきたさない範囲で、全体の試験開始時間を繰り下げることがあります。ただし、このことに伴う 受験生の個人的損害について本学は責任を負いません。

### **4 所持品**

- (1)受験票:試験当日は、大学入試センター試験受験票と本学の受験票の両方を必ず持参してください。 本学の受験票は、白色のA4用紙で印刷して、必ず持参してください。試験当日は常に受験票を携帯 する必要があります。また、受験票は入学手続きの際に必要となりますので、試験後も大切に保管して ください。
- (2)腕時計:各自で持参してください。試験室に時計はありません。また、時計の貸出は行いません。
- (3)筆記用具等:試験当日は、筆記用具を必ず持参してください。詳細は下記参照。

#### **〈試験中に使用を認めるもの 〉**

- ・鉛筆(黒「HB 」「B 」)、シャープペンシル(黒「HB 」「B 」) ・消しゴム
- ・鉛筆削り(電動式・大型のもの・ナイフ類は不可 )
- ・時計(辞書や電卓などの機能があるものや、それらの機能の有無が判別しにくいもの・秒針音のするもの・ 大型のものは不可) · 日薬 · マスク · ハンカチ
- ・ティッシュペーパー(袋又は箱から中身だけ取り出したもの )
- ☆総合デザイン工学科の前期日程の個別学力検査では、Bの鉛筆・鉛筆削り・消しゴム(練り消しゴムも可) を使用しますので、必ず持参してください。

#### **〈試験中に使用を認めないものの例 〉**

- ・携帯電話、スマートフォン、タブレット端末、ウェアラブル端末等の電子通信機器等
- ・携帯電話、携帯音楽プレーヤー等、音を発するもの
- ・時計やストップウォッチのアラーム機能や時報機能(これらの機能は試験前に必ず解除してください )
- ・定規(定規の機能を備えた鉛筆等を含む ) ・コンパス ・翻訳機、電子辞書、電卓、そろばん
- ・ボールペン、赤ペン、色鉛筆、万年筆、色マーカーペン(蛍光ペン等 )、付箋
- ・筆入れ(ペンケース) ・耳せん 等
- (4)昼食:一般選抜【後期日程 】において、面接試験がある学科については、受験者数により面接試験の待機 時間が長くなる場合がありますので、ご承知おきください。また、面接開始時間が午後になる場合も ありますので、昼食の用意をお願いします。なお、昼食の販売は行いませんので、各自で準備してくだ さい。

### **5 受験心得**

- (1)試験時間中は、監督者の指示に従ってください。不正行為を行った者は失格とします。
- (2)受験票のほか、「試験中に使用を認めるもの 」以外の所持品を机上に置くことはできません。
- (3)受験票は、試験時に試験監督の指示に従って明示できるよう、受験票の1ページ目が見えるように4つ 折りし、机の上の受験番号ラベルの手前に置いてください。
- (4)携帯電話やスマートフォン、スマートウォッチなどのウェアラブル端末は、アラーム機能を止め、本体 の電源を切って、かばんに入れ、身に付けないでください。机の上に置けないものは、かばん等に入れ、 机の下に置いてください。なお、試験時間中にかばん等の中で音などが発生した場合は、監督者が本人 の了承を得ずにかばん等を試験室外に持ち出し、試験場本部で当該試験時間終了まで保管します。
- (5)座布団、ひざ掛けの使用を希望する場合は、試験開始前に挙手し、監督者の許可を得て使用してください。
- (6)耳せんは、試験監督の指示等が聞き取れないことがあるので使用できません。
- (7)試験時間中に日常的な生活騒音等が発生した場合でも救済措置は行いません。
- (8)顔写真照合を行う際に、一時マスクを外していただくことが有ります。
- (9)公正な入学試験の実施を妨げるような行為があったと認められた場合、当該年度の本学におけるすべて の入学試験において不合格とします。
- (10)試験時間中は退出することはできません。試験時間中に体調不良又はトイレ等により、やむを得ず退出 を希望する場合には、挙手をして監督者に知らせ、その指示に従ってください。ただし受験を中断した 場合でも、試験時間の延長は認めません。
- (11)問題用紙及び解答用紙を配付する試験では、用紙に記載してある注意事項をよく読んでください。
- (12)試験室における受験生間の物品の貸借は一切認めません。

### **6 その他**

- (1)試験当日に該当する試験を全科目受験しなかった者は、入学者選抜の対象から除きます。また、指定 した教科・科目の成績が大学入試センターから本学に提供されなかった場合は、合否判定の対象外と なります。
- (2)学生募集要項の受験上の注意のページについては印刷するなど、試験当日も確認できるようにして ください。
- (3)本学では宿泊施設の斡旋はしておりません。
- (4)試験会場及びその周辺で合格電報、レタックス等の受け付けを行う者がいても、前橋工科大学とは一切 関係がなく、トラブル等が生じても責任を負えませんので注意してください。
- (5)前橋試験会場は、試験日前日の午前に限り下見はできますが、建物内(試験室等 )への立ち入りは できません。
- (6)試験当日、学校保健安全法で出席の停止が定められているインフルエンザ等の感染症になり治癒して いない者は、他の受験生等への感染のおそれがありますので、受験をご遠慮願います。なお、これに より受験をご遠慮いただいた場合でも、追試験などの措置や入学検定料の返還は行いませんので、試験 当日の体調管理については十分に注意してください。
- (7)不測の事態等が生じ試験実施が困難であると判断した場合は、中止又は試験形態を変更する事があります。 ただし、このことに伴う受験生の個人的損害について本学は責任を負いません。
- (8)試験の実施に関して変更等がある場合は、本学ホームページに掲載しますので、試験前に確認して ください。
- (9)その他必要が生じた場合は、後日通知します。
- (10)本学のアドミッション・ポリシーを実現するために必要と認める範囲で、「入試過去問題活用宣言 」 参加大学の入試過去問題を使用して出題することがあります。また、この場合は一部を改変するこ ともあります。ただし、必ず使用するとは限りません。

### Ⅳ 合格発表

#### **1 発表日**

- (1)前期日程:2020年3月 5 日(木 ) 13時00分
- (2)後期日程:2020年3月20日(金 ) 10時00分

### **2 発表方法**

 合格者には、「合格通知書 」及び「入学関係書類 」等を速達で郵送します。併せて、合格者の受験番号は本学 ホームページ**(https://www.maebashi-it.ac.jp)**で、発表日時に掲載しますが、合格通知書の送付をもって 正式通知とします。大学構内等での掲示は行いません。

なお、不合格者には通知を行いません。また、電話等による合否に関する問い合わせには一切応じません。

### **3 追加合格等**

 2020年3月27日(金 )までに、入学手続き完了者が募集人員に満たない場合は、追加合格により欠員を 補充します。

 追加合格者には、2020年3月28日(土 )午前8時から入学志願票に記載された志願者本人の「携帯電話 (本人 )」又は「現住所(電話番号 )」に連絡します。

 連絡が取れない場合は、追加合格者の資格を失います。追加合格者の入学手続は、本学が指定する入学 手続き書類を「(3)入学手続先 」へ持参し行います。入学手続日は、担当者が通知します。

 既に他の国公立大学の入学手続が完了した者は、これを取り消して本学に入学手続を行うことは できません。

 なお、追加合格により欠員を補充しても、入学手続完了者が入学定員に満たない場合、欠員補充第2次募集 を行います。4月1日以降に欠員補充第2次募集を行う場合は、本学のホームページ

**(https://www.maebashi-it.ac.jp)**に掲載します。

### **4 情報開示**

 本学では、一般選抜【前期日程・後期日程 】を受験し、不合格となった者のうち希望者に対し、「入試情報 開示請求書 」に基づき、次の情報を提供します。

(1)請求できる者

受験者本人に限ります。(代理人請求は認めません。)

(2)開示内容

①一般選抜前期日程試験の個別学力検査等の科目別得点

②一般選抜後期日程試験の学力検査等の総合得点

③大学入試センター試験の科目別得点のうち、合否判定に利用した科目を本学の配点に換算した得点 (3)請求方法

下記書類を同封の上、請求先に郵送してください。

①返信用切手(404円分 )貼付の送付先が明記された長形3号の返信用封筒

②「本学受験票 」及び「大学入試センター試験受験票 」の原本

(両受験票とも結果通知書に同封し、返却します。)

③入試情報開示請求書

 本学ホームページ**(https://www.maebashi-it.ac.jp)**からダウンロードしてください。本学窓口 でも入手できます。

- (4)請求先
	- 〒371-0816 群馬県前橋市上佐鳥町460番地1

前橋工科大学 学務課入試係

(5)開示請求受付期間

2020年4月20日(月 )から4月24日(金 )必着

(6)通知

2020年5月29日(金 )をめどに発送します。

### Ⅴ 入学手続

### **1 入学手続**

#### 入学手続締切期日までに手続を完了しない場合は、入学資格を失います。

- (1)入学手続期間・方法
	- ①前期日程試験の合格者

郵送の場合:2020年3月15日(日 )までに大学へ必着

- 「郵送 」の場合は、必ず簡易書留・速達とし、入学手続期間最終日の17時00分必着とします。
- 特参の場合: 2020年3月6日 (金)、9日 (月)、10日 (火)、13日 (金)、14日 (土)、15日 (日) 9時から12時30分、13時30分から16時まで
- 注 郵送・持参のいずれの場合も、上記までに入学手続が完了しない場合は、入学辞退者として扱い ます。

②後期日程試験の合格者

本学へ直接出向いて、入学手続き書類を持参し、入学手続を行ってください。

- やむを得ない事情により来学できない場合は、学務課入試係に連絡をし、その指示に従ってください。
- 入学手続を行わないと入学を辞退したものとみなしますので十分注意してください。

2020年3月23日(月 )、24日(火 )、25日(水 )、26日(木 )、27日(金 )

9時から12時30分、13時30分から16時まで

#### (2)入学手続に必要なもの

①振込金受領書〔入学料 〕【原本 】:書類提出前に金融機関で納入してください。

②令和2年度大学入試センター試験受験票

③本学の受験票(又は合格通知書 )

- ④入学手続案内で指示するもの
	- ア 誓約書 (本学所定用紙)
	- イ 学生調査票(本学所定用紙 )−アの裏面
	- ウ カラー写真2枚(ヨコ3㎝×タテ4㎝。1枚は学生調査票に貼付。)
	- エ 住民票の写し(本籍・続柄は表示不問。マイナンバー(個人番号 )が記載されていないもの。)
	- オ 出身高等学校の卒業証明書(※卒業見込証明書ではありません)(出願時に「2020年3月までに 卒業見込み 」で受験した者のみ提出。大学入学資格を証明する書類なので、必ず期日までに提出 してください。)
- ①、②、③は手続き完了後返却します。
- (3)入学手続先
	- 〒371-0816 群馬県前橋市上佐鳥町460番地1

前橋工科大学 学務課入試係〔1号館1階事務局 〕

TEL 027-265-7361

- (4)入学手続上の注意事項
	- ①合格者が、入学手続期間内に入学手続を完了しない場合は、合格者としての権利を失うとともに、入学 辞退者として取り扱います。
	- ②必要な書類がすべてそろっていない場合は受け付けませんので、書類提出の際には十分確認をして ください。また、入学手続期間を過ぎて到着したものは受け付けませんので、郵送の場合には所要日数 を十分に考慮して発送してください。
	- ③入学料の振込のみでは、入学手続きを行ったことになりません。
- ④「卒業(修了 )見込み 」で出願した者が、2020年3月31日までに卒業(修了 )できなかった場合は、 入学許可を取り消します。
- ⑤入学手続完了後、やむを得ない理由で入学を辞退する場合は、至急本学に連絡し、2020年3月31日【必 着 】までに所定の入学辞退届を提出してください。
- ⑥一度受け付けをした入学手続書類及び納入された入学料は、返還しません。

 ただし、次のア又はイに該当する場合は、入学料を返還しますので、入学手続期間最終日までに 学務課入試係に問い合わせてください(振込手数料は本人負担となります )。

- ア 二重に納入した場合
- イ 入学料の納入後、入学手続をしなかった場合

### **2 入学に係る経費**

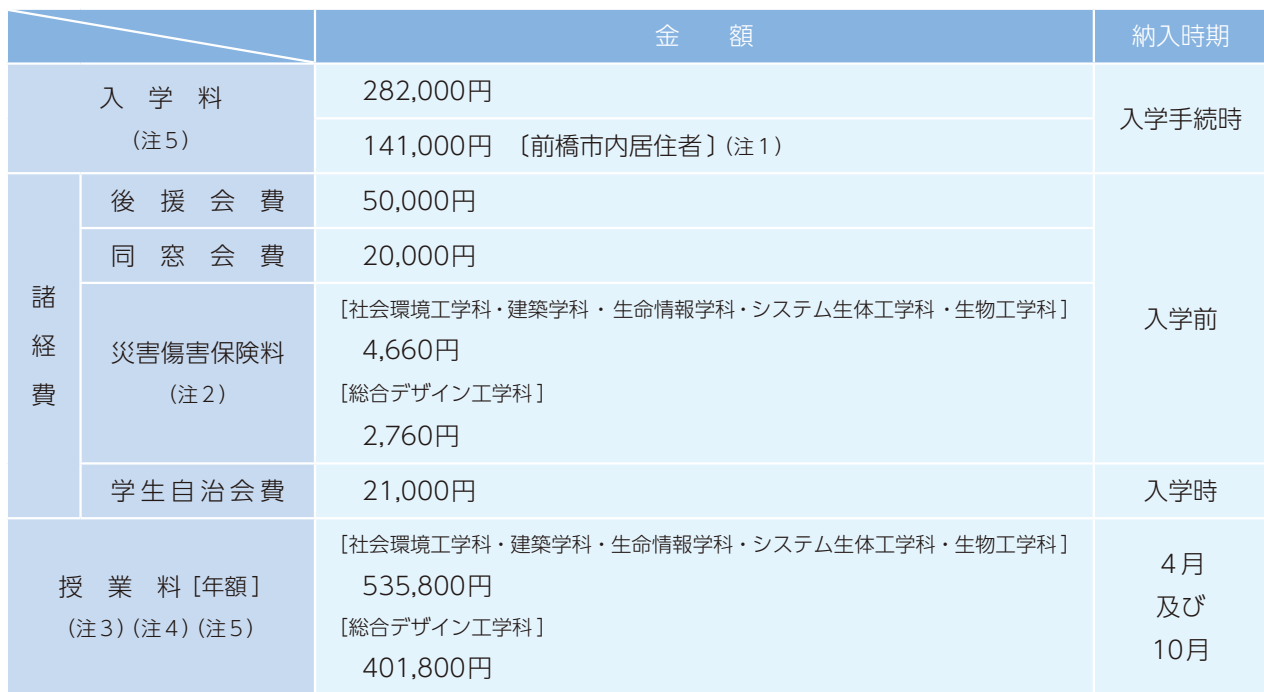

※上記の額は、2019年4月1日現在のものです。改定した場合は、改定後の額が適用されます。

(注1)

 「前橋市内居住者 」とは、入学する者又は配偶者もしくは1親等の親族が2020年4月1日において引き続き1 年以上前橋市に住所を有している者とします。(2019年4月1日から2020年4月1日までの間、前橋市に住民登録 がある者 )

 「前橋市内居住者 」として入学料を納入し、入学した者は、2020年4月1日以降に取得した前橋市の住民票の写 し (2020年4月1日以降に転出した者は住民票の除票 ) を提出していただきます。なお、前橋市内居住者の条件 を満たしていないことが判明した場合は、差額を納入していただくことになりますので、ご注意ください。 (注2)

 災害傷害保険料は、学生教育研究災害傷害保険料・学研災付帯賠償責任保険料(正課中、学校行事中、課外活動中、 通学中における傷害事故に対して補償するものです。また、他人にケガをさせたり、他人の財物を損壊したりした 場合の補償も含まれます。保険料の改定が行われた場合には、改定時から新保険料が適用されます。)で、3月31日 (火 )までに払い込んでください。

(注3)

 授業料の納入については、前期及び後期の2期に分割し、前期分については4月末日までに、後期分については 10月末日までに、それぞれ年額の2分の1に相当する額を納入することになります。

また、教科書購入等のために別途費用が必要となります。

(注4)

以下の全てを満たす方は、予算の範囲内において、選考の上「前橋市出身入学者特待生 」となり、1年次の1年間

の授業料が半額の減額となります。

①「入学する者又はその配偶者若しくは1親等の親族が2020年4月1日において引き続き1年以上前橋市に住 所を有している場合の当該入学者 」を適用して入学した2020年4月以降の学部生

②大学入試センター試験における次の科目の各得点がすべて全国平均点以上(得点調整が行われた場合は、得点 調整の得点とする。)

 「数学Ⅰ・数学A 」、「数学Ⅱ・数学B 」、「英語 」、「リスニング 」、『「物理 」、「化学 」、「生物 」』から1科目(高得点 のものを採用 )

 なお、一般選抜を経ない推薦入試等の入学者の該当者の場合は、大学入試センター試験成績通知表の提出が 必要です。

(注5)

 大学等における修学の支援に関する法律の公布・施行により、2020年4月より、機関要件の確認を受けた高等教 育機関に入学する新入生や同機関の在学生を対象とした給付型奨学金の支給や授業料・入学金の減免措置が行われ ます。

 本学も「高等教育の修学支援新制度 」の対象校になっており、この制度に基づいた支援を実施します。手続き等の 詳細については、順次、本学ホームページ等でお知らせします。

### Ⅵ その他

#### **1 個人情報の取り扱い**

 前橋工科大学では、提出された書類及び入学試験の実施により志願者の個人情報を取得しますが、これら の個人情報については、関係法令を順守し、次の目的以外には利用しませんので予めご了承ください。

- (1)入学者の選抜及び入学手続業務を行うために利用します。
- (2)統計資料の作成や今後の入学者選抜方法の検討資料を作成するために利用します。
- (3)国公立大学の分離分割方式による合格及び追加合格決定業務を円滑に行うため、氏名、本学個別学力検査 の受験番号、大学入試センター試験の受験番号、合否及び入学手続等に関する個人情報が独立行政法人 大学入試センター及び併願先の国公立大学に送達されます。
- (4)入学者の個人情報は、教務関係、学生支援関係及び授業料徴収業務関係の業務を行うために利用します。 また、本学関連団体である前橋工科大学後援会、前橋工科大学同窓会及び前橋工科大学学生自治会に おいて、各団体の運営に必要な範囲内で利用します。 なお、本学の上記業務にあたり、一部の業務を個人情報の適切な取扱いに関する契約を締結した上で、

外部の事業者に委託することがあります。

### **2 試験会場**

(1)前期日程

①前橋試験会場:前橋工科大学(試験室等は当日に1号館正面掲示板に掲示します。)

〔群馬県前橋市上佐鳥町460番地1、TEL 027-265-0111〕

②東京試験会場:河合塾麹町校〔東京都千代田区六番町1-3〕

③名古屋試験会場:河合塾名駅キャンパス名古屋校〔愛知県名古屋市中村区椿町2-1〕

④仙台試験会場:河合塾仙台校ベリスタ館〔宮城県仙台市青葉区本町2-12-12〕

※試験会場②~④の緊急時連絡先は、前橋工科大学となります。

※試験会場注意事項

 各②~④の志願者数が受入定員を超えた場合は、前橋試験会場で実施する場合があります。 (2)後期日程

前橋試験会場:前橋工科大学